# EasyVu Guest Location Quick Setup Guide

## Components

- JTECH gateway
- Guest locator
- Guest locator charger
- Table tag

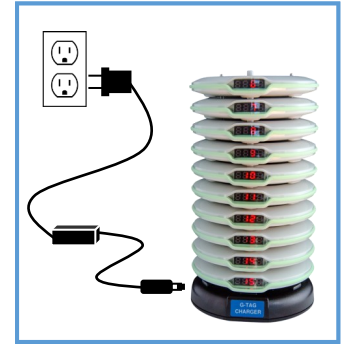

### Step 1

Plug in the guest locator charger. Charge the guest locators for a minimum of 4 hours.

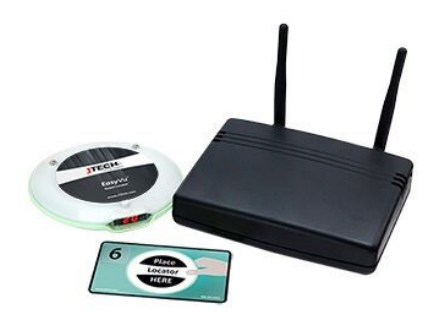

# $\odot$ ⊐  $\overline{\mathbb{O}}$

Step 2

Connect antennas to the gateway terminal. Plug in power adapter to gateway.

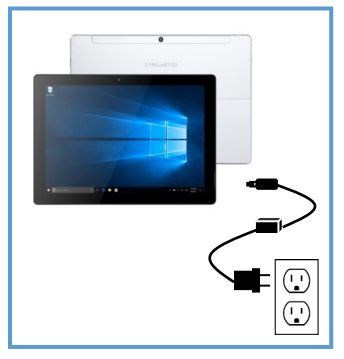

Step 3 Step 4

In a dry area, mount and plug in tablet.

\*For PC setup instructions, please contact JTECH.

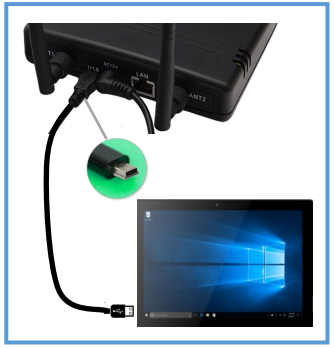

Connect gateway to tablet using the USB to mini USB cable provided.

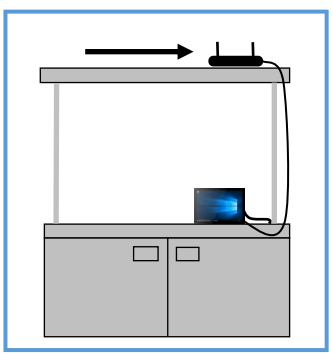

Step 5 Step 6 Step 7 Step 8 Step 8 In a dry area, away from metal, mount the gateway.

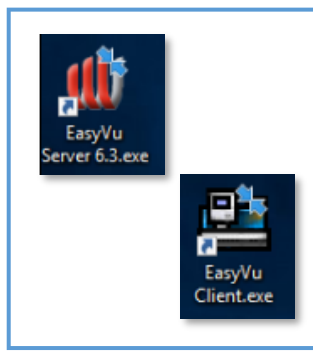

On the PC or tablet:

Launch the EasyVu Server, then click "Yes."

Launch the EasyVu Client, then click "Yes."

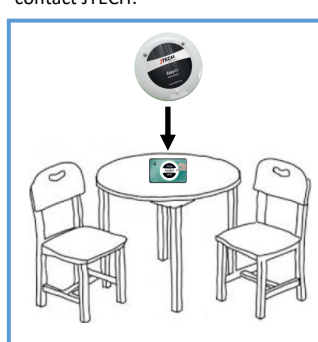

Test the system at every table using the table-tag labeled "TEST" and any guest locator. Place the "TEST" table tag on each table and place the guest locator on the table tag. Confirm that the table shows up on the tablet.

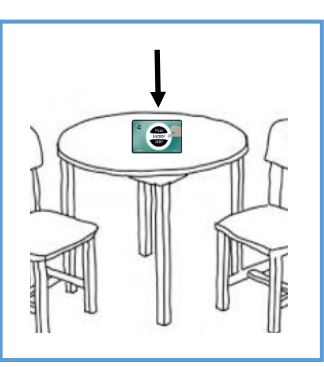

Place the table tags on their designated tables if the test is successful.

System is ready to use!

# For technical support, please contact JTECH at 800.321.6221.

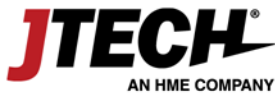

www.jtech.com | wecare@jtech.com

©2018 JTECH, an HME Company logo and product names are registered trademarks of HM Electronics, Inc. All rights reserved. P PM18002-1

### Using your EasyVu Guest Location System

- 1. Give customer a guest locator when they place an order.
- 2. Instruct the guest to place the guest locator on the table tag of the table of their choice.
- 3. Gateway will receive the table info from the guest locator.

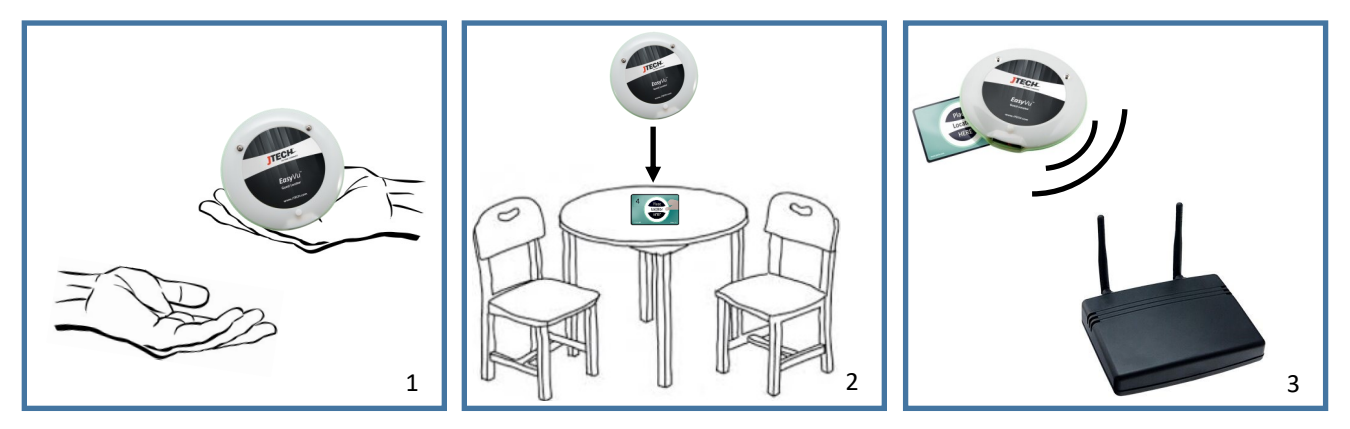

- 4. Table information will display on the PC or tablet.
- 5. Once food is delivered, the server will place the guest locator back on the charger.
- 6. Table will disappear from PC or tablet display once placed back on the charger.

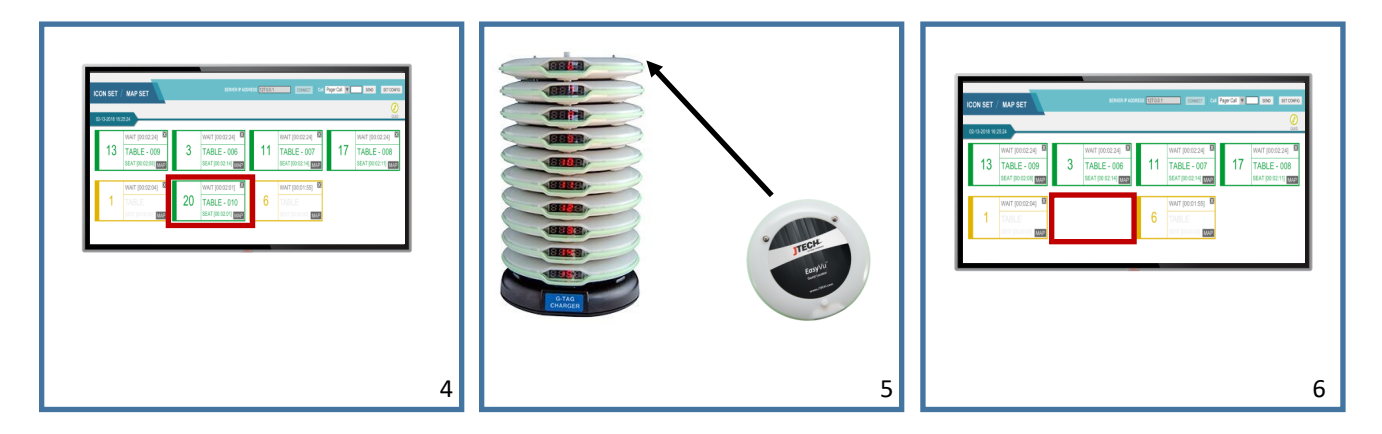

### Additional information available at www.jtech.com/support.

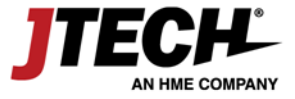

www.jtech.com | wecare@jtech.com

©2018 JTECH, an HME Company logo and product names are registered trademarks of HM Electronics, Inc. All rights reserved.